# **DaamDekhi–APP TO COLLECT AND BROADCAST REAL TIME COMMODITY PRICE**

**By**

**MD. SHAZZADUR RAHMAN ID: 152-15-5917**

#### **MERAJ HOSSAIN DANI**

#### **ID: 152-15-5596**

#### **SAYADIN SAIMU**

#### **ID: 152-15-5576**

This Report Presented in Partial Fulfilment of the Requirements for the Degree of Bachelor of Science in Computer Science and Engineering

Supervised By

**Md. Sadekur Rahman** Assistant Professor Department of CSE Daffodil International University

Co-Supervised By

**Raja Tariqul Hasan Tusher** Senior Lecturer Department of CSE Daffodil International University

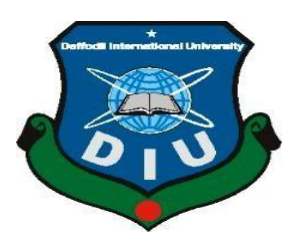

**DAFFODIL INTERNATIONAL UNIVERSITY DHAKA, BANGLADESH SEPTEMBER 2019**

#### **APPROVAL**

This Project titled "DaamDekhi- APP to Collect and Broadcast Real time Commodity Price" submitted by Shazzadur Rahman, ID No: 152-15-5917, Merai Hossain Dani, ID No: 152-15-5596 and Sayadin Saimu, ID No: 152-15-5576 to the Department of Computer Science and Engineering, Daffodil International University, has been accepted as satisfactory for the partial fulfilment of the requirements for the degree of B.Sc. in Computer Science and Engineering and approved as to its style and contents. The presentation has been held on 12 September, 2019.

#### **BOARD OF EXAMINERS**

Dr. Syed Akhter Hossain **Professor and Head** Department of Computer Science and Engineering Faculty of Science & Information Technology Daffodil International University

**Abdus Sattar Assistant Professor** Department of Computer Science and Engineering Faculty of Science & Information Technology Daffodil International University

**Shah Tanvir Siddiquee Assistant Professor** Department of Computer Science and Engineering Faculty of Science & Information Technology Daffodil International University

Dr. Dewan Md.Farid **Associate Professor** Department of Computer Science and Engineering United International University

©Daffodil International University

**Internal Examiner** 

Chairman

**Internal Examiner** 

**External Examiner** 

 $\mathbf{I}$ 

#### **DECLARATION**

We hereby declare that, this project has been done by us under the supervision of Md. Sadekur Rahman, Assistant Professor, Department of CSE, Daffodil International University. We also declare that neither this project nor any part of this project has been submitted elsewhere for award of any degree.

**Supervised By:** 

Md. Sadekur Rahman **Assistant Professor** Department of CSE Daffodil International University

**Co-Supervised By** 

Raja Tariqul Hasan Tusher Senior Lecturer Department of CSE Daffodil International University

**Submitted By:** 

Blazzodur

Shazzadur Rahman ID: -152-15-5917 Department of CSE Daffodil International University

**A**ere

Meraj Hossain Dani ID: -152-15-5596 Department of CSE Daffodil International University

Sayadin Saime

Sayadin Saimu ID: -152-15-5576 Department of CSE Daffodil International University

©Daffodil International University

 $\overline{\mathbf{I}}$ 

## **ACKNOWLEDGEMENT**

First, we express our heartiest thanks and gratitude to all-powerful ALLAH for His divine blessing that makes us appreciable to finish the final year project effectively.

We extremely grateful and wish our significant and obligation to **Md. Sadekur Rahman**, Assistant Professor, Department of CSE, Daffodil International University. Profound Knowledge and unmistakable fascination of our supervisor in the field of utilization advancement influenced us to complete this project. His interminable persistence, academic direction, nonstop support, constant and strenuous supervision, productive analysis, profitable consultation, reading many inferior drafts and revising them at all stage have made it appreciable to finish this project.

We would like to express our heartiest thanks to **Prof. Dr. Syed Akhter Hossain**, Head, Department of CSE, Daffodil International University, Dhaka, for his thoughtful help to complete our exertion and furthermore to other employee and the staff of CSE department of Daffodil International University.

We might want to thank our entire course mate in Daffodil International University, who participated in this exchange while finishing the course work.

#### **ABSTRACT**

There are plenty of ways to check prices in online, predict prices and product releases to minimize buyer's (receiver's) remorse. Monitoring every one of these things can be troublesome. DaamDekhi will give the majority of the elements of the present apps on one advantageous application disposing of the requirement for a few apps or websites. DaamDekhi will be an online sourcing service for buyers to indent and get Quotations from verified suppliers. Recognizable proof is required for each application exchange and the application ought to be altered. These expanded safety efforts and accommodation makes this a beneficial task. DaamDekhi will regulates a mandatory Know Your Customer (KYC) process for all its buyers and suppliers. DaamDekhi provides business-to-business (B2B) procurement solution on a virtual platform and explore the commodity price in one platform. It's providing suppliers a wider market to sell and customers more option to buy from. DaamDekhi helps to explore the real time commodity price around the country.

# **TABLE OF CONTENTS**

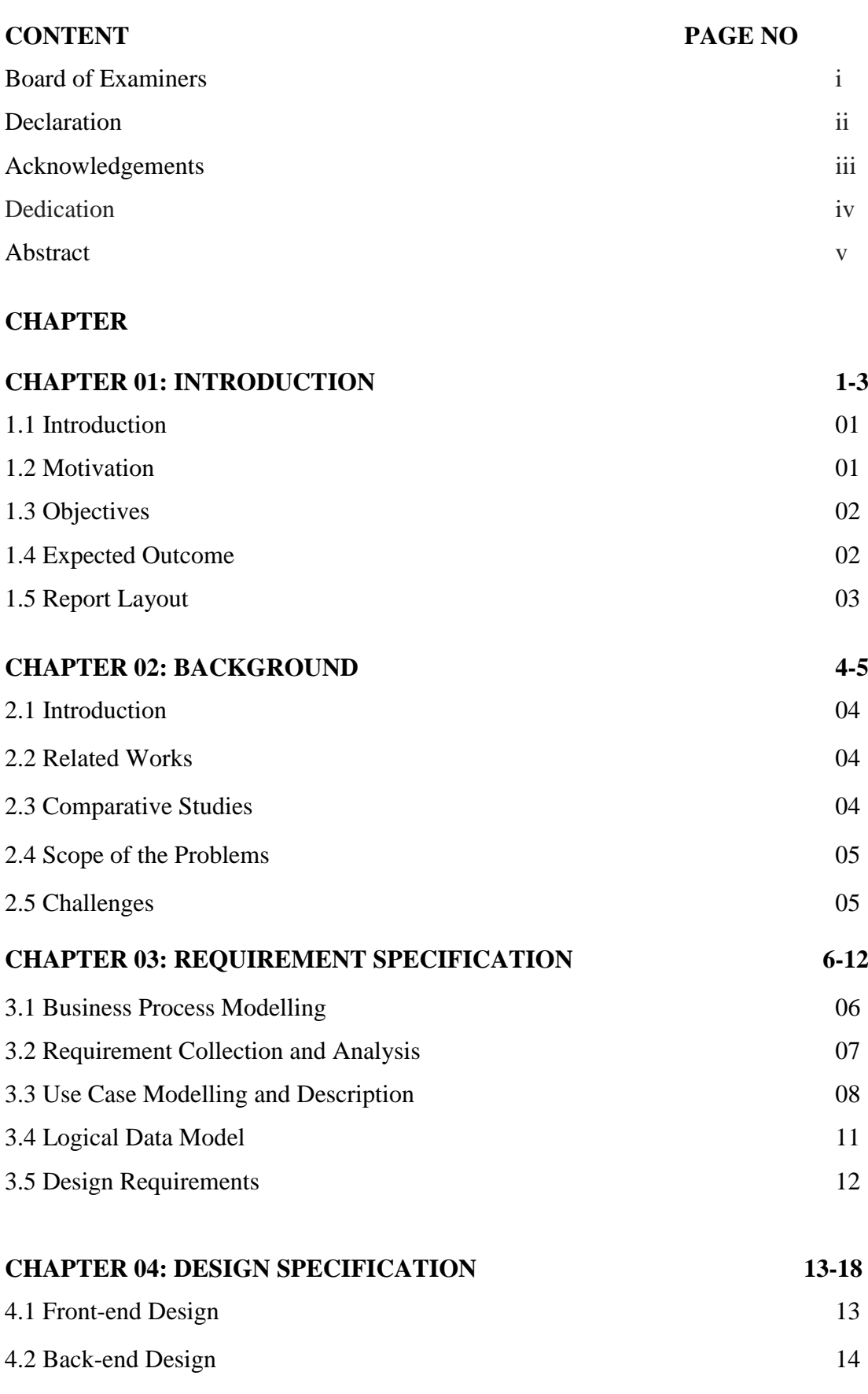

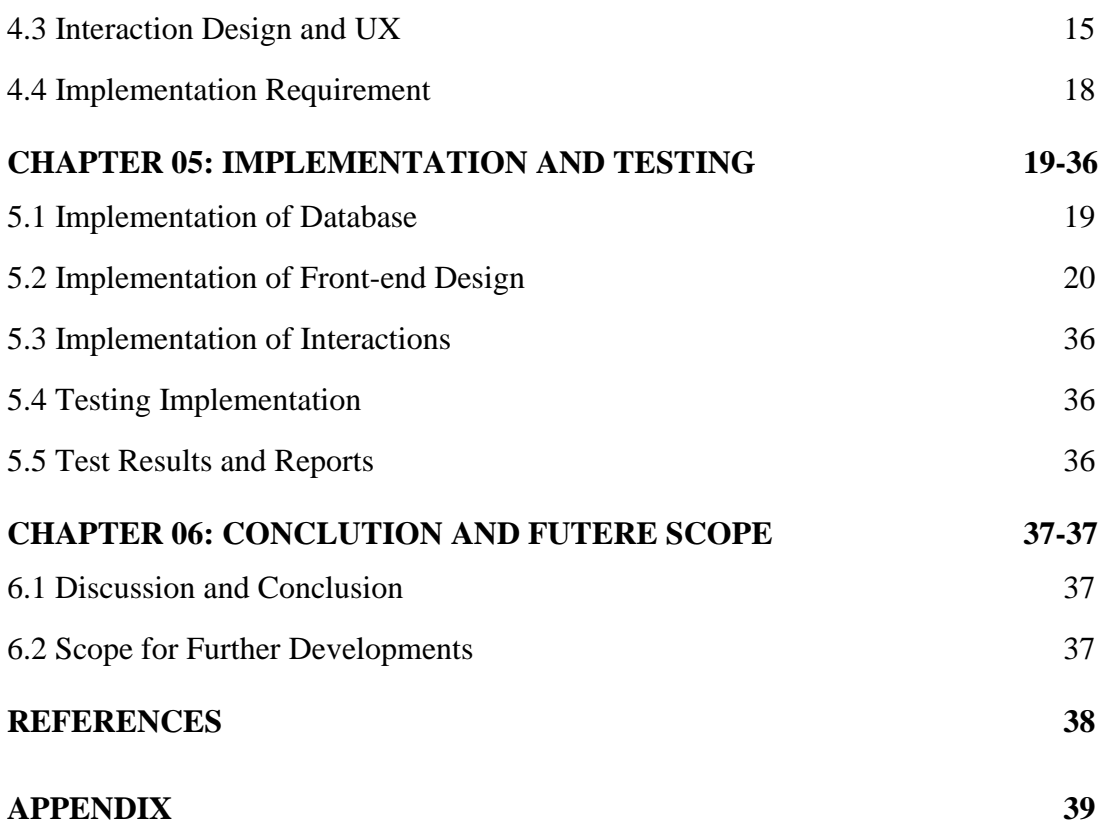

## **LIST OF FIGURES**

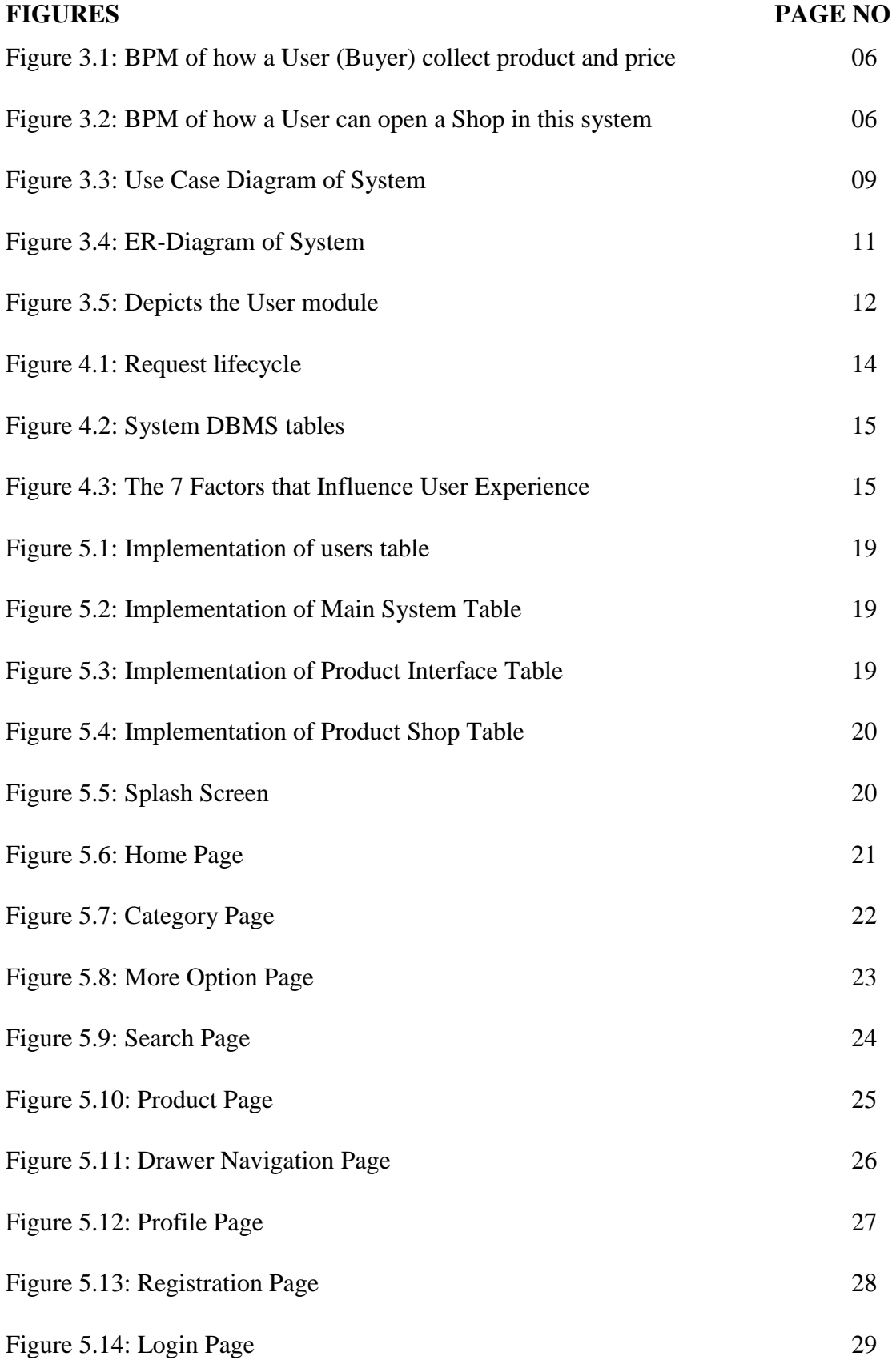

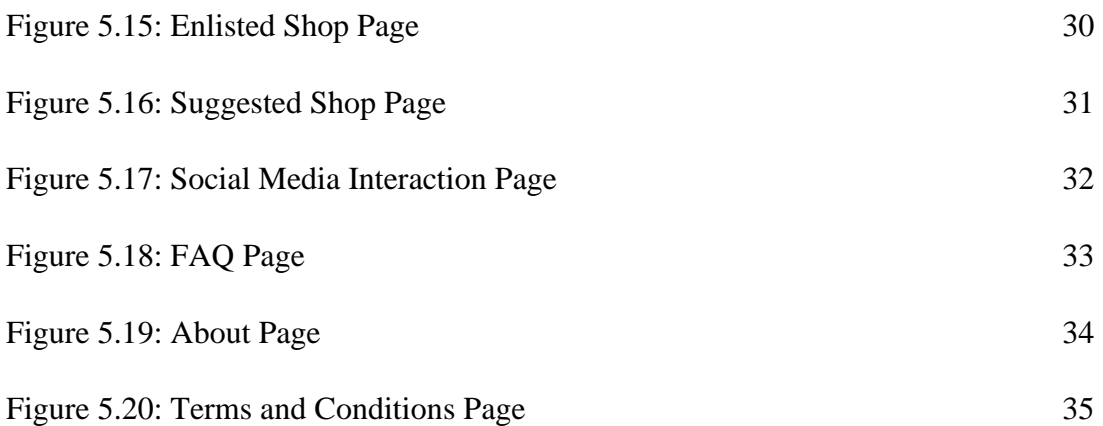

# **LIST OF TABLES**

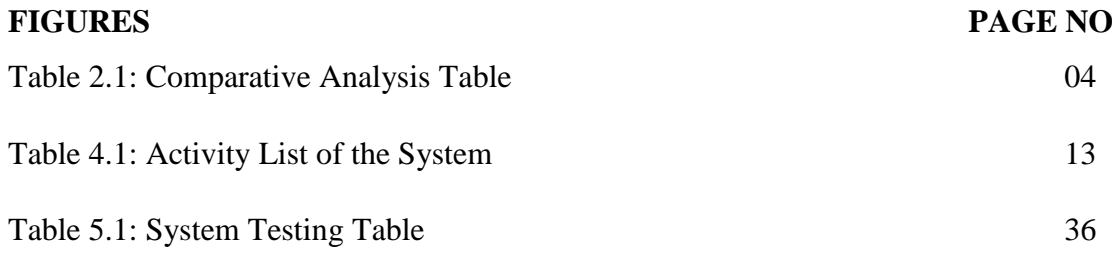

### **CHAPTER 01**

### **Introduction**

#### **1.1 Introduction**

An online sourcing service is a dynamic platform that shows products prices, products details and predict prices. By utilizing this type of platform, people can get the actual price information of any product by sitting at home. The entire world is now coping with this digital technology that makes our daily life easier. Making this platform popular in our country, we developed an android application named, **DaamDekhi.** In this system, user can install the app on their android based smartphones and access to our application features. They can see product prices, product details and the comparison of product prices and so more. This document presents a details story behind the planning of "DaamDekhi" mobile application. Alongside, it will disclose the requirements, feasibility study, design, and development process of this application. Additionally, the motivation of this app and how it would naturalize users will be illustrated.

#### **1.2 Motivation**

We are motivated by many things during developing this system. There were various reasons we stepped forward and thought to go ahead solving this problem. At first, we observed that there is no application that can be used as location-based product price searching in our country. So, we proposed to make an easy approachable application that can be used by everyone. Then, we decided to make this application as useful as possible for single person whatever their background is.

Secondly, we explored all other platforms similar to ours and we found a small number of websites but there is no mobile application anywhere. This encouraged us to make a mobile application, "DaamDekhi".

Thirdly, the total number of internet users has reached about 90million [1]according to the information of BTRC, so we thought if we develop an online platform targeted every single person that could be useful and profitable for everyone that's why we concentrated on this project.

## **1.3 Objectives**

The objectives of our project are written below:

- To capture real time commodity price.
- To create a platform that provides commodity prices in various location.
- To provide a medium to advertise specifically to the targeted market.
- To make decision to understand the price of commodity in real time planning.
- To save time.

### **1.4 Expected Outcome**

DaamDekhi is an online platform that not only saves time but also gives the location-based product price information. Still today many people is using websites for knowing their necessary product prices. There is no any flexible application over the country. But the entire situation is now changing day by day for the purpose of digital world. Our country is not yet adapted with these technologies entirely because of the deficiency of easily approachable application like that.

Well, now these things have changed. Our application "DaamDekhi" will change the whole process.

This system has following features:

- Online sourcing service
- Time and cost saving sourcing tool.
- Comparison of product prices.
- Gives an idea of the real market price and eliminates overpricing.
- Accurately captured the real time actual price fluctuations.
- Easier medium for users.

### **1.5 Report Layout**

The report is distributed into five chapters. Each chapter serves with the different aspects of "DaamDekhi". Each chapter has various parts explaining in detail.

### **Chapter 1: Introduction**

This section talks about the critical hypothetical ideas driving our venture. Here likewise examines our venture inspiration, targets and anticipated results.

### **Chapter 2: Background**

This part talks about our task related works, similar examinations and extent of the issue.

### **Chapter 3: Requirement Specification**

This part talks about our task Business Process Modelling, necessity accumulation and examination, use case displaying and depiction, sensible information model and plan prerequisites.

### **Chapter 4: Design Specification**

This section examines our undertaking front-end configuration, back-end structure, connection plan and UX and execution prerequisites.

### **Chapter 5: Implementation and Testing**

This part talks about the Implementation of database, front-end structure, connections, testing. Likewise examine about test outcomes and reports.

### **Chapter 6: Conclusion and Future Scope**

This section talks about the end and future extent of our task.

# **CHAPTER 02 Background**

### **2.1 Introduction**

DaamDekhi is an online-based mobile Application. This chapter described the detailed work present, comparative analysis with our mobile application. In this chapter, we explained details about the scope of the application. We also explained about our target and challenges that we faced.

### **2**.**2 Related Works**

There are many mobile applications for online sourcing system all over the world. Particularly, if we talk about our country, we have no mobile application exist but there are few websites exists in the market. Such as Pricekoto and Damkoto. Here our project is different from them because mobile application is easier to use rather than browsing a website.

#### **2.3 Comparative Studies**

DaamDekhi is a mobile application based on online sourcing system. There are some websites on this type. Browsing these websites, a person can get only the product prices but can't know the details or quality of the products. Also, this process is taking more time. Daamdekhi specifically used as a third party software for all sourcing system that makes the entire process hassle free.

### **2.3.1 Comparison with related applications**

A comparative analysis of some related applications is shown in table 2.1.

Table 2.1: Comparative analysis Table

|                            | <b>PriceKoto</b> | <b>Damkoto</b> | <b>Daamdekhi</b>         |
|----------------------------|------------------|----------------|--------------------------|
| <b>User Registration</b>   | Yes              | Yes            | Yes                      |
| Vendor                     | Yes              | N <sub>o</sub> | N <sub>0</sub>           |
| <b>Real Time Commodity</b> | N <sub>o</sub>   | N <sub>o</sub> | Yes                      |
| Price                      |                  |                |                          |
| Product Type               | Hardware         | FB Ecommerce   | <b>Commodity Product</b> |
| Location                   | N <sub>o</sub>   | No             | Yes.                     |
| Mobile App                 | No               | No             | Yes                      |

### **2.4 Scope of the Problem**

We treated with the portable application following the product advancement process. We experienced each termination part of the past. The multipurpose application was made arrangements for a couple of months long to gather necessities and saved up data widely. DaamDekhi planning and time the executives plan is given beneath.

### **2.5 Challenges**

Information synchronization which set aside a long effort to design, was the most testing part. Moreover, we were testing a structuring database for the entire framework. Additionally, working with ongoing information was testing. We faced with a few bug issues while coding in android framework and it took inside and looking outside to think of an answer which is somewhat uncertain on that time.

### **CHAPTER 03**

## **Requirement Specification**

#### **3.1 Business Process Modelling (BPM)**

Business process modelling in business process management and systems engineering is the activity of representing processes of an enterprise, so that the current process may be analysed, improved, and automated [2]. BPM of DaamDekhi shown in figure 3.1, figure 3.2.

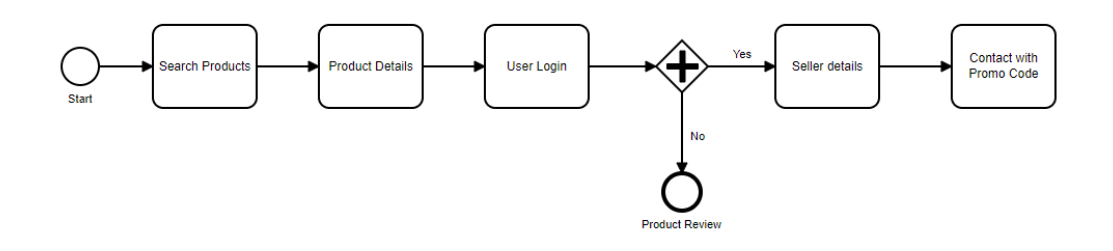

Figure

#### 3.1: BPM of how a User (Buyer) collect Product and Price in this System

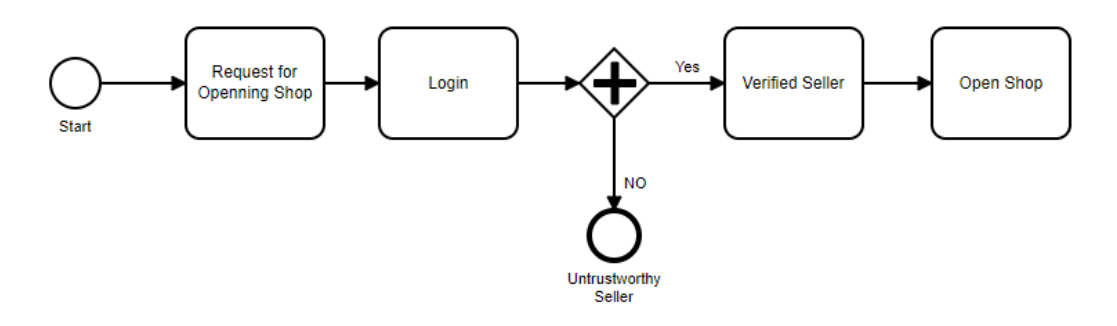

Figure 3.2: BPM of how a User can open a shop in this system.

### **3.2 Requirement Collection and Analysis**

### **3.2.1 Software Requirements**

To build up this application, we used following Software:

- Operating System: Windows, Linux.
- System Design: Adobe Photoshop, Illustrator.
- Language: Java, PHP.
- Database: MySQL.
- Tools: Atom, Sublime Text, Android Studio.
- Debugger: Android Studio Debugger Console.
- Device: Android Smart Phone.

Software Requirements for running the app:

- Operating System: Any Modern OS.
- Network: Wi-Fi or Mobile Network.
- Compatible Device: Any android smartphone.

### **3.2.2 Hardware Requirements**

To build up this application, we need the accompanying Hardware Requirements:

- Processor: Intel Core i3
- $\bullet$  RAM: 4GB
- Space on Disk: Minimum 0.2GB

### **3.2.3 Functional Requirements**

- Graphical User Interface for the application user.
- Give simplicity of comprehension to the application through Wi-Fi or cellular network MySQL that stores the information or data to be shown to the user.

### **3.3 Use Case Modelling and Description**

### **3.3.1 System Model**

User Module

### **User Module**

Clients can perform the below operation in this web application.

### **i. Login**

After registration user can login into the system.

## **ii. Search with Location Based**

User can search any product.

## **iii. See Product Details**

User can edit his/her profile.

### **iv. See Category Wise Product**

User can see the products from different categories in the system.

### **v. Suggest Enlisted Shop**

User can suggest the products from enlisted shop.

### **vi. See Product Reviews**

User can see the product reviews.

### **vii. Request Shop**

User can request a shop for opening.

### **3.3.2 Use Case Diagram and Description**

A use case diagram is a graphic depiction of the interactions among the elements of a system [3]. Figure 3.3 shown DaamDekhi system use case diagram.

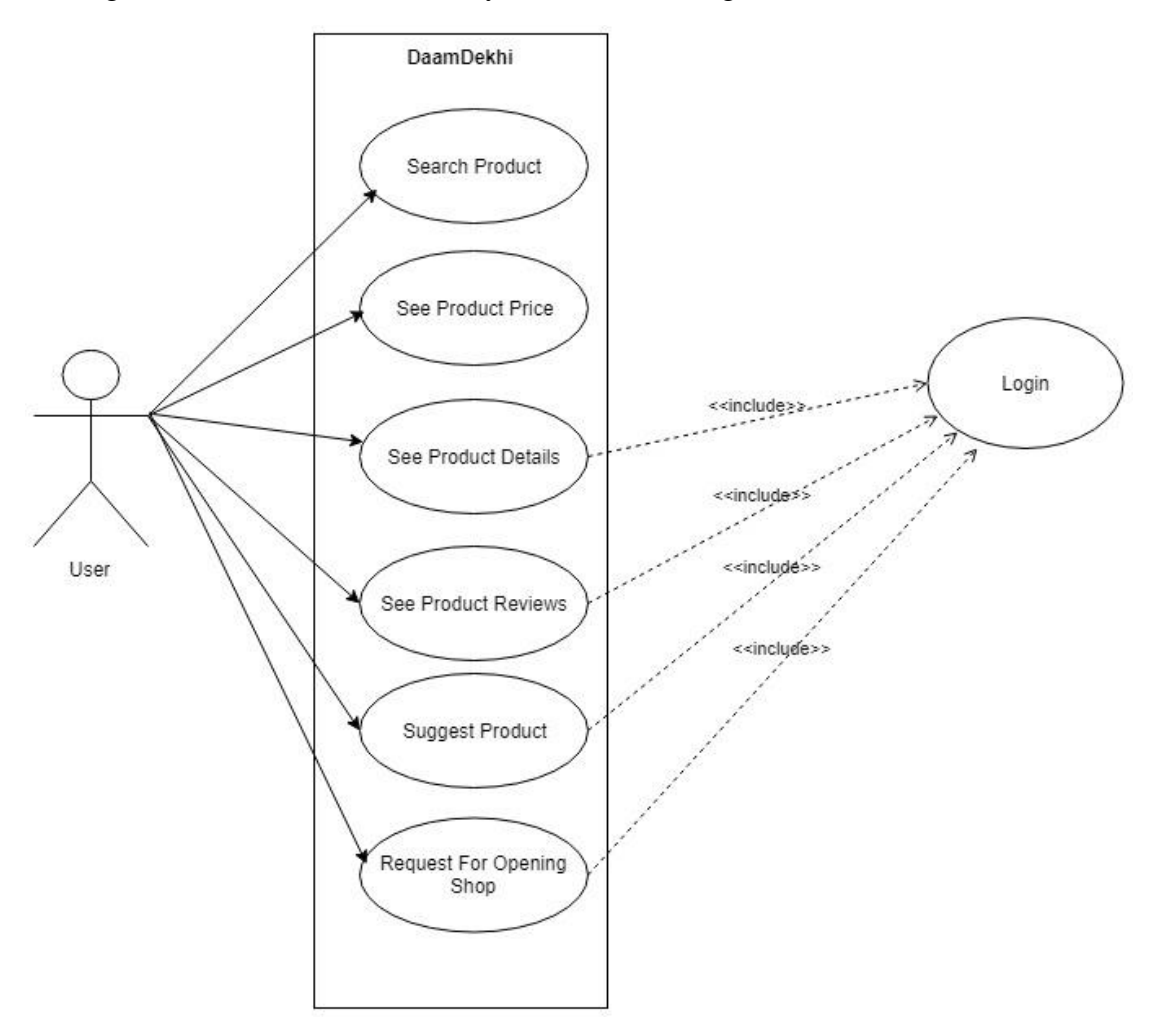

Figure 3.3: Use Case Diagram of System

### **Actor User**

Flow of steps

- a) This Use case starts when a user enters the system.
- b) User can see products information, products prices, product comparison, products review and suggest a shop or request for opening a shop.

### **i. Signup**

Brief Description: User can register the system through the authority

Actor: User

Flow of steps

a) This use case starts when a client registered the system.

### **ii. Search Product**

Brief Description: User can search location-based products.

Actor: User

Flow of steps

a) This use case starts when a user enters into the system.

### **iii. See Products Details**

Brief Description: User can see products details.

Actor: User

Flow of steps

- a) This use case starts when a user login into the system.
- b) User can see the details information through the system.

## **iv. See Products Comparison**

Brief Description: User can see products comparison.

Actor: User

Flow of steps

- a) This use case starts when a user login into the system.
- b) User can see products comparison through the system.

### **v. See Review**

Brief Description: User can see the products review.

Actor: User

Flow of steps

a) User can see the review through the system.

### **vi. Suggest a Shop**

Brief Description: User can suggest a shop for good quality of any product.

Actor: User

Flow of steps

- a) This use case starts when a user login into the system.
- b) User can suggest shop through the system.

### **viii. Request Shop**

Brief Description: User can request for opening a shop.

Actor: User

Flow of steps

- a) This use case starts when a user login into the system.
- b) User can request for opening a shop through the system.

### **3.4 Logical Data Model**

A logical data model is a model that is not specific to the database that contains representations of entities and attributes, relationship, unique identifiers and constraints between relationships. It utilized for information investigation and preparing effectively. The diagram of our system is shown in figure 3.4.

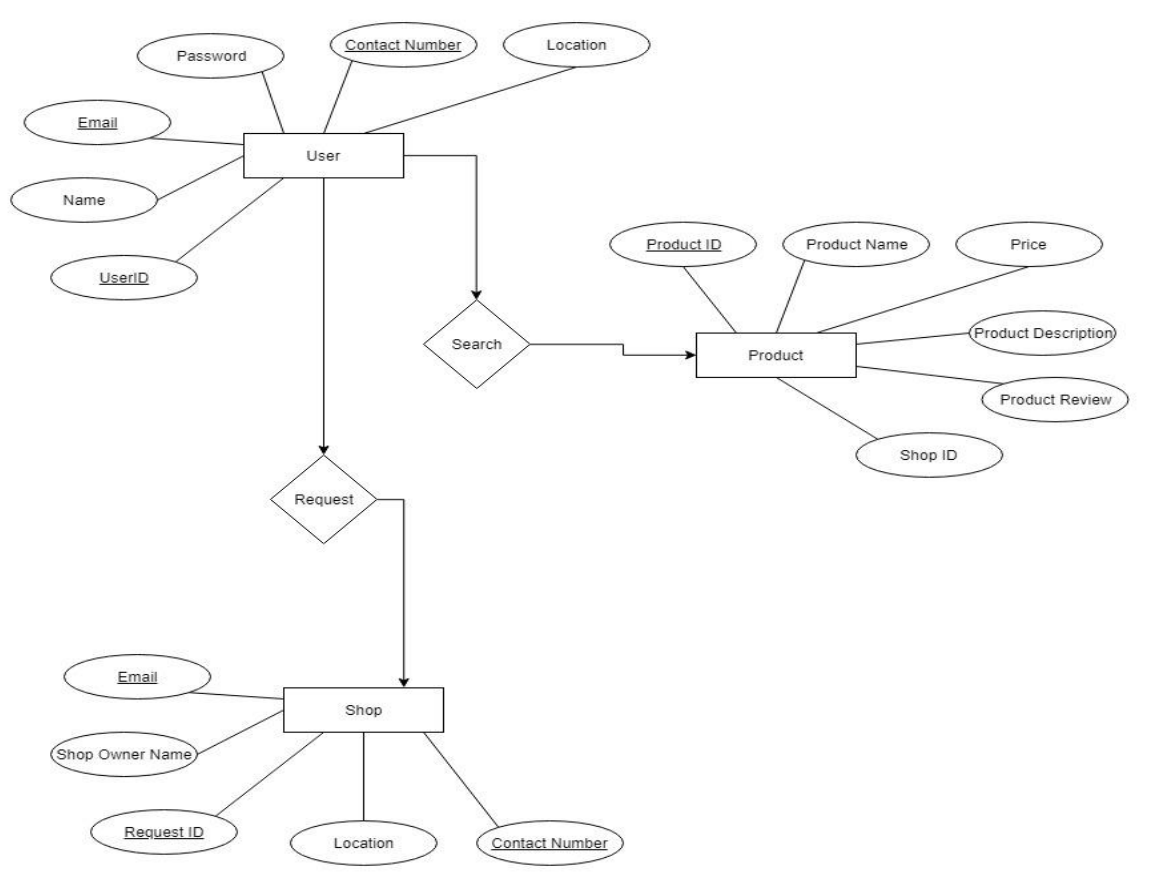

Figure 3.4: ER-Diagram of System

#### **3.5 Design Requirements**

When designing systems or software, following issues must be considered that reproduce the overall design of the goals that the system expected to achieve. The accompanying objectives were remembered while planning the framework:

To develop this system easy and flexible for users: Users are able to have a great control over their purpose in acquiring objectives. To make the framework accurate: It ought to be suitable in the absolute framework; incoming reservation and upgrade should less. The following figure 3.5 is the flow chart of how user use this system.

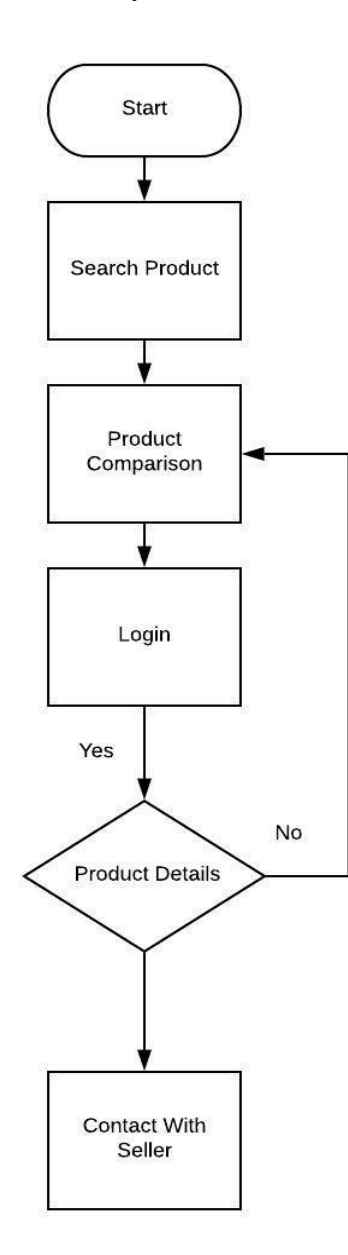

Figure 3.5: Depicts the user module

## **CHAPTER 04**

# **Design Specification**

#### **4.1 Front-end Design**

Front-end Design is the first attraction of an application. It must be user-friendly. We designed a beautiful front-end design in our application. We also tried to design user-friendly. In frontend design, our Application has following screen shown in Table 4.1.

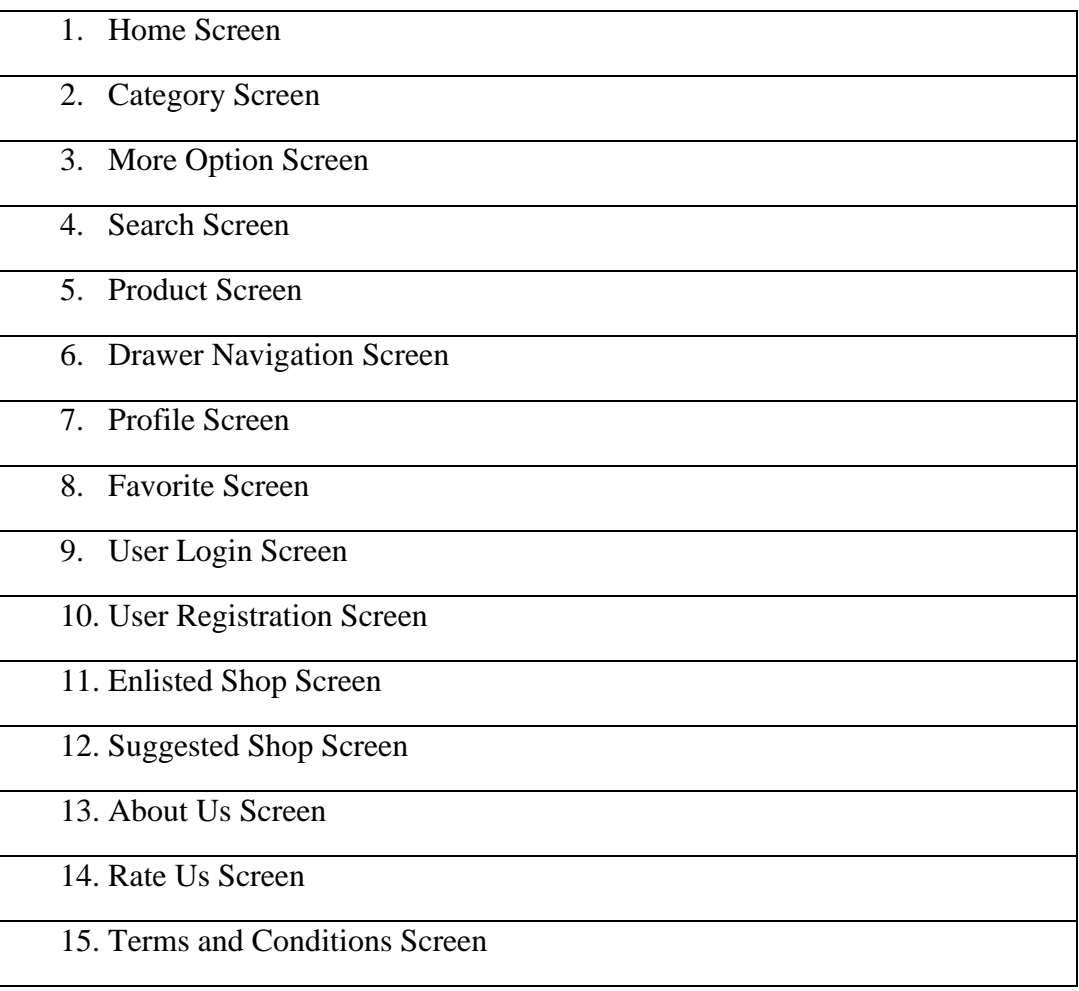

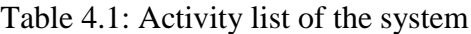

#### **4.2 Back-end Design**

Our Application is Dynamic and this function works by using the internet. In back-end design, we used database. The internet plays the most important role in our application. The user has no access to Back-End Design.

The following figure 4.1 [4] shows how user get output form back-end database.

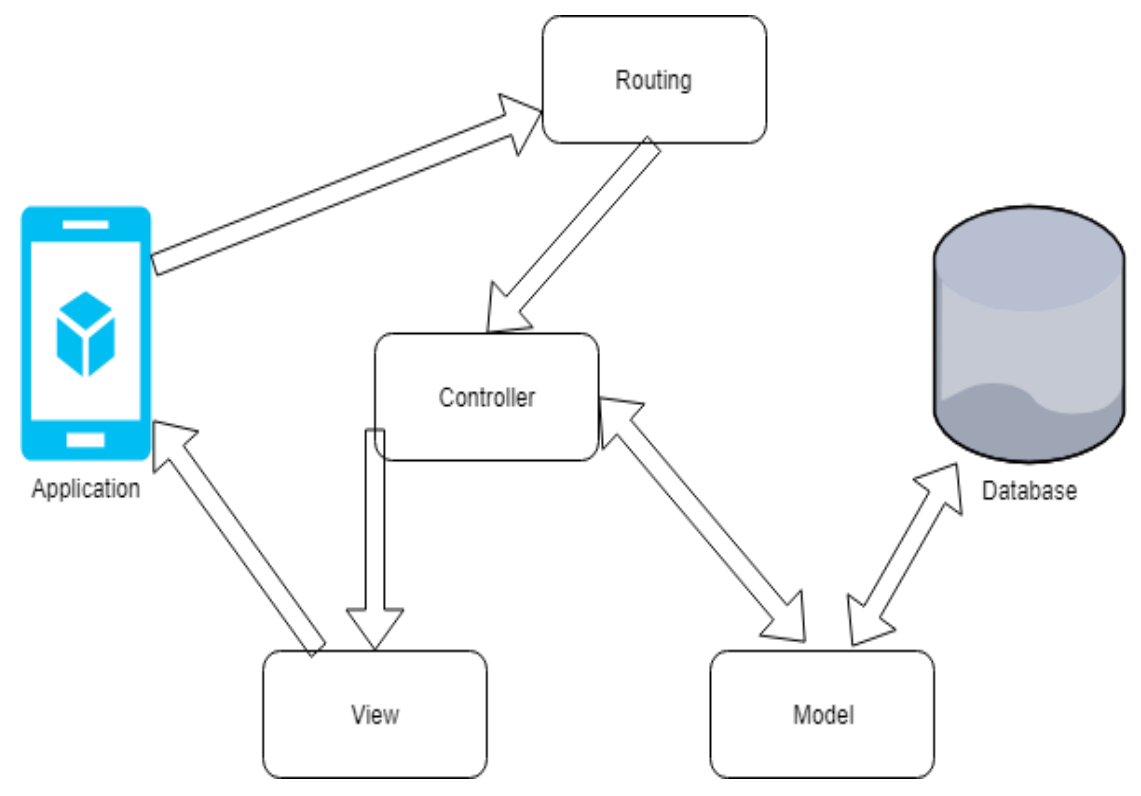

Figure 4.1: Request lifecycle [4].

DBMS tables: The following figure 4.2 shown DaamDekhi DBMS table.

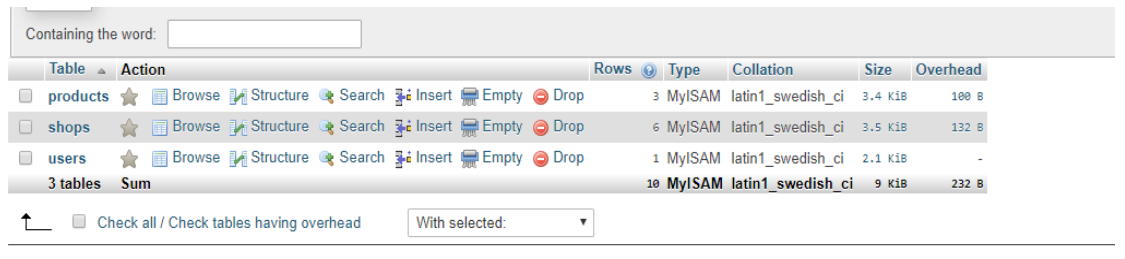

A Print 馬 Data dictionary

Figure 4.2: System DBMS tables

#### **4.3 Interaction Design and UX**

User Experience (UX) describes the basic satisfaction that bring out their interaction with a product. The user gets disappointed if an application is not user friendly and moves on to other apps that are easier to use. When a satisfied user is more likely to share his experience with others, it would be a plus point for an app. Therefore, the UX design materials help in boosting the experience of site visitors. In our application, we took advantage of the valuable model of interactive plan.

The following figure 4.2 [5] shows There are 7 factors that describe user experience, according to Peter Moville.

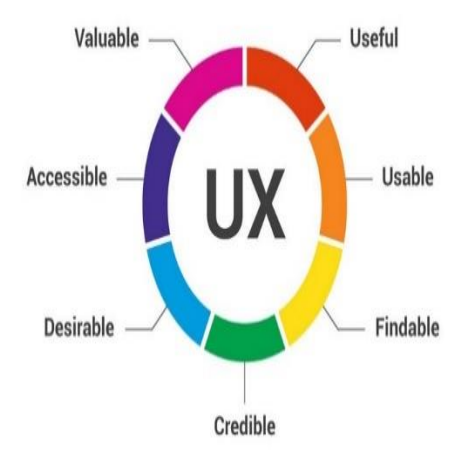

Figure 4.3: The 7 Factors that Influence User Experience [5].

#### **Home Screen Interaction Design and UX:**

We have designed that when the application is open to the user it shows the home page.

The home page recommends the most searched products to user. It also belongs to a search option, a drawer navigation bar, category pages and more option.

#### **Category Screen Interaction Design and UX:**

In category screen, user can see different types of products categories. Such as agriculture, clothes, electrical accessories, daily needs and so on. These are the main categories of our application. There are also several sub-categories under the main categories.

#### **More Option Screen Interaction Design and UX:**

In more option screen, user can see various options from top to bottom that they can navigate by clicking on them. The more option screen belongs to Enlisted Shop, Suggested Shop, Like Us on Facebook, Follow Us on Instagram, About Us and Terms & Conditions, etc.

#### **Search Screen Interaction Design and UX:**

This is one of the most important features of our application. User can search their necessary products using this option. The search will be location based depends on where user are. They can also search the products of other places. This search option recommends the user's nearby products.

#### **Products Screen Interaction Design and UX:**

Products screen shows the different categories of products. User can also see the product information from this screen. To know details information about the products, user must sign up first.

#### **Drawer Navigation Interaction Design and UX:**

After clicking on drawer navigation bar,it appears with sliding from left to right. Then the user can see the profile option, favourite items option, login option and share options. This option are accessible for the registered users only.

#### **Profile Interaction Design and UX:**

By pressing top left button of the navigation bar, user can see their personal information attached with their account like name, email address, phone number, account type, account no, and other useful information.

#### **User registration Interaction Design and UX:**

If a user want to access the entire system or want to get extra facilities, he/she must sign in first. User needs a verified email address/phone number and password to sign in/register.

#### **User login Interaction Design and UX:**

If the user has login id and password, he/she can easily login into the system by click on the Login button. If user don't have id and password they must sign in/registration in the system first.

#### **Enlisted Shop Interaction and UX:**

In this screen, from our side we give user some enlisted shops which are trustworthy. If they (User) want, they see the products details and prices that the shop owner provide which is very useful for them. And here we give user a special benefit like user can by products from these shops by using our "DaamDekhi Promo Code" and get discount.

#### **Suggest A Shop Interaction and UX:**

In this screen, user can suggest a trustful shop for the other user. If many of them suggest the same shop then we take that shop in our enlisted shop category.

#### **Like Us on Facebook Interaction and UX:**

Here, if user want they can follow us on Facebook. In the modern era, Facebook is a digital medium to buy and sell products. That's why we create a Facebook page where user can see the latest information of our app daily.

#### **FAQ Interaction Design and UX:**

FAQ page contains some Frequently Asked Questions about the application.

#### **About Us Interaction Design and UX:**

In this screen, we describe details of our application like how the application works, how it's best for you (User), how it's friendly to all and many important objectives

#### **Terms & Conditions Interaction Design and UX:**

Here we include a document that explains a few terms and conditions. A user must follow these otherwise he/she can't access the application properly.

#### **4.4 Implementation Requirements**

Implementation Requirement is given below:

- 1. Sublime Text
- 2. Atom
- 3. Windows Powershell
- 4. XML
- 5. Java
- 6. JS OOP
- 7. PHP
- 8. MySQL
- 9. Jason Web Tokens (JWT)
- 10. Web Encryption Methods
- 11. Android Studio

## **CHAPTER 05**

## **Implementation and Testing**

#### **5.1 Implementation of Database**

To build this app one DBMS (MySQL) were used. MySQL for storing data to the server. Some screenshots of the system database are shown in figure 5.1, 5.2, 5.3, 5.4, 5.5, 5.6:

| SELECT * FROM 'users'  |                                                                                   |                   |                                |      |        |  |                                                                                                    |        |                            |                                      |                                                                            |
|------------------------|-----------------------------------------------------------------------------------|-------------------|--------------------------------|------|--------|--|----------------------------------------------------------------------------------------------------|--------|----------------------------|--------------------------------------|----------------------------------------------------------------------------|
|                        |                                                                                   |                   |                                |      |        |  |                                                                                                    |        |                            |                                      | Profiling [Edit inline] [ Edit ] [ Explain SQL ] [ Create PHP code ] [ Ref |
| $+$ Options<br>$+$ $+$ | Show all Number of rows: 25 .                                                     | v userid password | Filter rows: Search this table | name | avatar |  | nid type address                                                                                                    |        | latitude longitude phoneno | email                                |                                                                            |
|                        | <sup>1</sup> Export Check all With selected: Edit <b>3-i</b> Copy C Delete Export |                   |                                |      |        |  | Edit 3- Copy C Delete admin 81dc9bdb52d04dc20036dbd8313ed055 Xian Malik xianmalik.jpg 1234567890 admin 290 Pirerbag Dhaka | $\sim$ |                            | 0 01624923060 xian-malik@outlook.com |                                                                            |
|                        | Show all Number of rows: 25 .                                                     |                   | Filter rows: Search this table |      |        |  |                                                                                                    |        |                            |                                      |                                                                            |

Figure 5.1: Implementation of users table

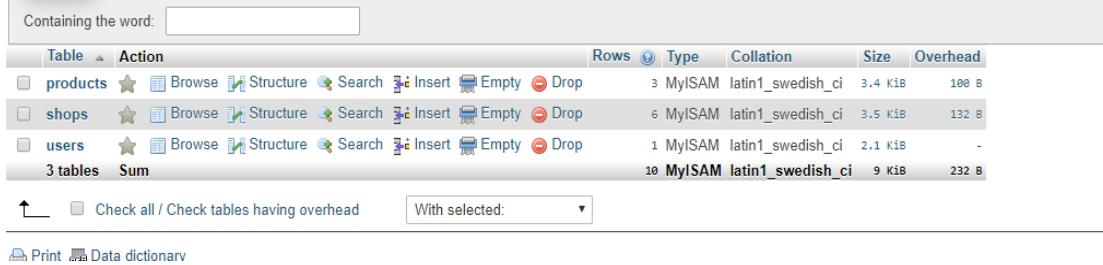

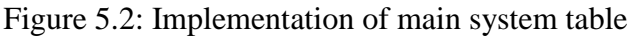

|                                  |                     |                          | <u>international membersong ». Il natanses degitinevit degitineviti » illi teme hindinge</u> |                                               |               |                      |               |               |                                                       |  |                        |  |
|----------------------------------|---------------------|--------------------------|----------------------------------------------------------------------------------------------|-----------------------------------------------|---------------|----------------------|---------------|---------------|-------------------------------------------------------|--|------------------------|--|
| <b>Browse</b><br>Ħ               | <b>M</b> Structure  | $\Box$ sq.               | Search                                                                                       | $\frac{1}{2}$ insert                          |               | $\Rightarrow$ Export | $\Box$ Import | $\frac{1}{2}$ | <b>Operations</b>                                     |  | <sup>36</sup> Triggers |  |
| $#$ Name                         | <b>Type</b>         |                          | <b>Collation</b>                                                                             | Attributes Null Default Comments Extra Action |               |                      |               |               |                                                       |  |                        |  |
|                                  | productid $\bullet$ |                          | varchar(10) latin1 swedish ci                                                                |                                               |               | No None              |               |               | $\oslash$ Change $\odot$ Drop $\triangledown$ More    |  |                        |  |
| $\overline{2}$<br>$\Box$<br>name |                     |                          | varchar(50) latin1 swedish ci                                                                |                                               |               | No None              |               |               | $\oslash$ Change $\bigcirc$ Drop $\triangledown$ More |  |                        |  |
| 3<br>price                       | float               |                          |                                                                                              |                                               | No            | None                 |               |               | $\oslash$ Change $\oslash$ Drop $\nabla$ More         |  |                        |  |
| desc<br>$\overline{4}$           |                     |                          | varchar(50) latin1 swedish ci                                                                |                                               |               | No None              |               |               | $\oslash$ Change $\odot$ Drop $\triangledown$ More    |  |                        |  |
| meta<br>5.                       |                     |                          | varchar(50) latin1 swedish ci                                                                |                                               |               | No None              |               |               | $\oslash$ Change $\bigcirc$ Drop $\nabla$ More        |  |                        |  |
| latitude<br>- 6 -                |                     | double                   |                                                                                              |                                               |               | No None              |               |               | $\oslash$ Change $\bigcirc$ Drop $\triangledown$ More |  |                        |  |
| longitude<br>$\Box$              | float               |                          |                                                                                              |                                               |               | No None              |               |               | $\oslash$ Change $\bigcirc$ Drop $\triangledown$ More |  |                        |  |
| 8 sellerid<br>$\Box$             |                     |                          | varchar(10) latin1 swedish ci                                                                |                                               |               | No None              |               |               | $\oslash$ Change $\bigcirc$ Drop $\triangledown$ More |  |                        |  |
| ratingId<br>9.<br>□              |                     |                          | varchar(10) latin1 swedish ci                                                                |                                               |               | No None              |               |               | $\oslash$ Change $\oslash$ Drop $\triangledown$ More  |  |                        |  |
| $\Box$ $\cap$ $\Box$ $\Box$      |                     | $14711$ $111$ $11$ $111$ |                                                                                              | $\sim$ $\sim$                                 | $\sim$ $\sim$ | $A \cap T$           | $-1$          |               | ___                                                   |  |                        |  |

Figure 5.3: Implementation of Product interface table

|  |          | <b>Browse</b> M Structure  |             |                  | <b>El SQL Q</b> Search <b>The Insert</b> |                                        |         |  | <b>Export</b> $\mathbb{R}$ Import $\mathbb{R}$ Operations |  |               | <b>36 Triggers</b>                                              |  |
|--|----------|----------------------------|-------------|------------------|------------------------------------------|----------------------------------------|---------|--|-----------------------------------------------------------|--|---------------|-----------------------------------------------------------------|--|
|  |          | # Name                     | <b>Type</b> | <b>Collation</b> |                                          | Attributes Null Default Comments Extra |         |  |                                                           |  | <b>Action</b> |                                                                 |  |
|  |          | 1 shopid $\bullet$ int(50) |             |                  |                                          |                                        | No None |  |                                                           |  |               | AUTO INCREMENT Change $\bigcirc$ Drop $\blacktriangledown$ More |  |
|  |          | $\Box$ 2 name              |             |                  | varchar(50) latin1 swedish ci            |                                        | No None |  |                                                           |  |               | $\oslash$ Change $\odot$ Drop $\triangledown$ More              |  |
|  |          | 3 phone                    |             |                  | varchar(15) latin1 swedish ci            |                                        | No None |  |                                                           |  |               | $\oslash$ Change $\bigcirc$ Drop $\triangledown$ More           |  |
|  | $\Box$ 4 | mail                       |             |                  | varchar(30) latin1 swedish ci            |                                        | No None |  |                                                           |  |               | $\oslash$ Change $\bigcirc$ Drop $\triangledown$ More           |  |
|  |          | 5 shopname                 |             |                  | varchar(50) latin1 swedish ci            |                                        | No None |  |                                                           |  |               | $\oslash$ Change $\bigcirc$ Drop $\triangledown$ More           |  |
|  | 6        | approved                   | tiny(1)     |                  |                                          |                                        | No None |  |                                                           |  |               | $\oslash$ Change $\oslash$ Drop $\nabla$ More                   |  |
|  |          |                            |             |                  |                                          |                                        |         |  |                                                           |  |               |                                                                 |  |

Figure 5.4: Implementation of Shop interface table

### **5.2 Implementation of Front-end Design**

For implementing front-end design of the system we used React JS, React Native and JSX. The challenge was more when we just implement the screen and there the perfection was the matters for us. There is some front-end screen given below.

### **5.2.1: Splash Screen**

This is the landing page of our application, shown in figure 5.5:

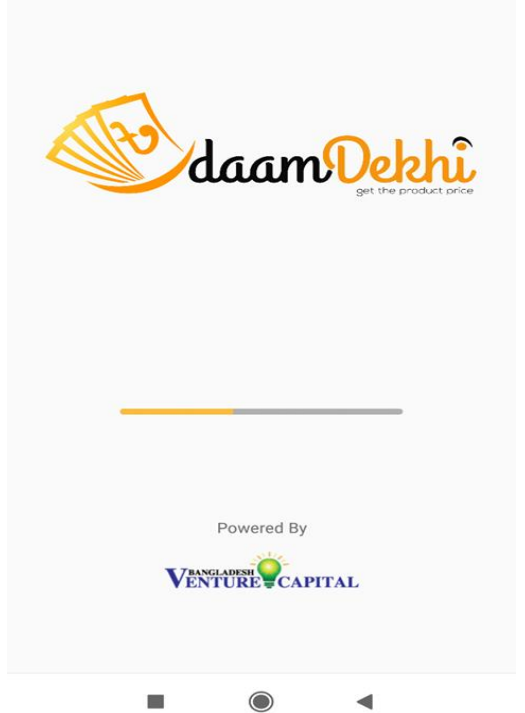

Figure 5.5: Splash Screen of DaamDekhi

#### **5.2.1: Home Page**

After opening the application user firstly see the home page which recommends the most searched products to him/her. And it also belongs some important option like the most important search option, a drawer navigation bar, category pages and so more,

Shown in figure 5.6:

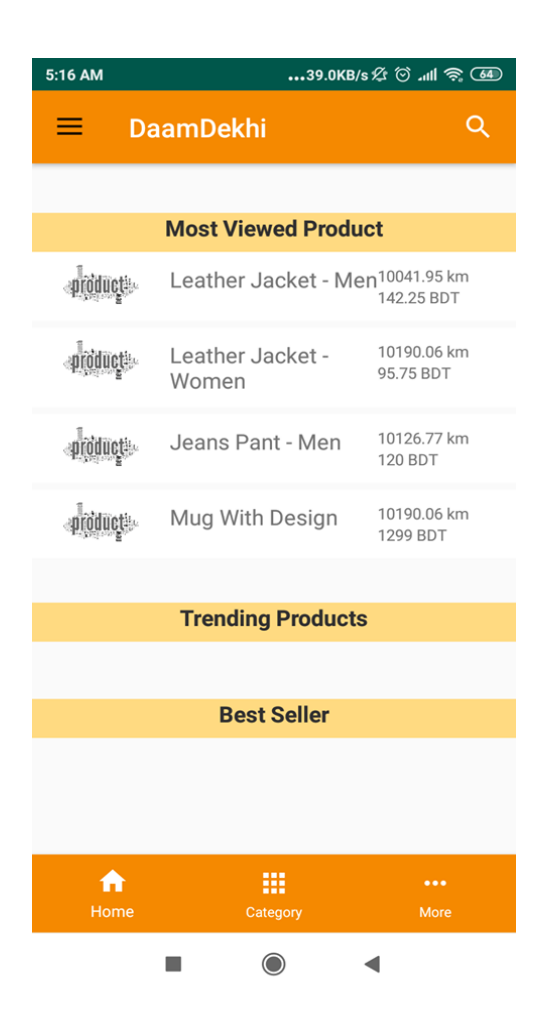

Figure 5.6: Home Page of DaamDekhi

### **5.2.2 Category Page**

In Category page, different types of product categories exist such as Agriculture, Clothes, Electrical Accessories, Daily Needs, and so on and there are also several sub-categories under the main categories, shown in figure 5.7:

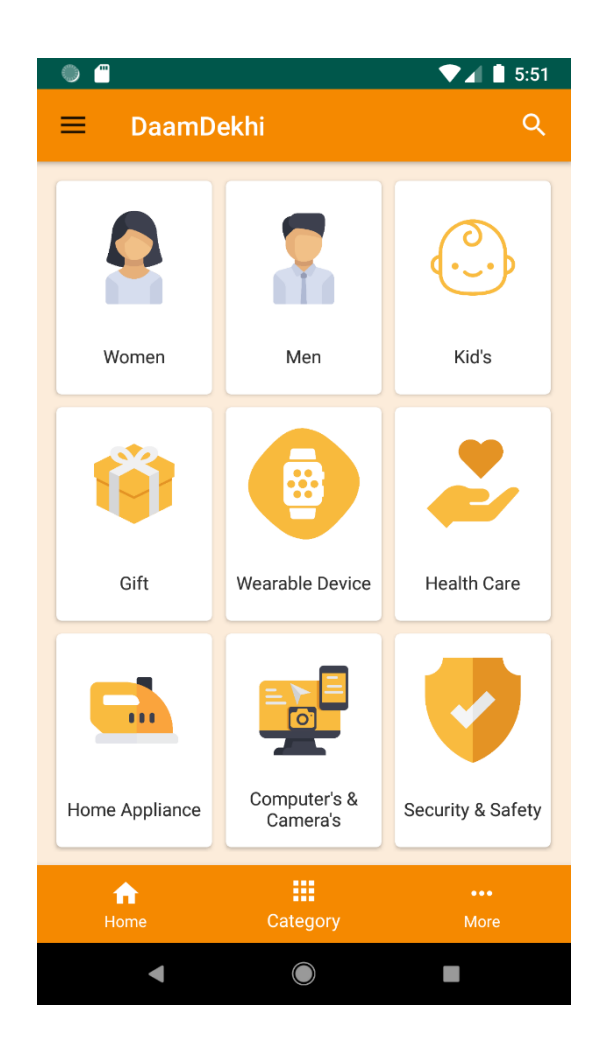

Figure 5.7: Category Page of DaamDekhi

### **5.2.3 More Option Page**

In more option page, user can navigate by clicking on the page. The more option page belongs to Enlisted Shop, Suggested a Shop, Like Us on Facebook, About Us, Terms & Conditions, etc. shown in figure 5.8:

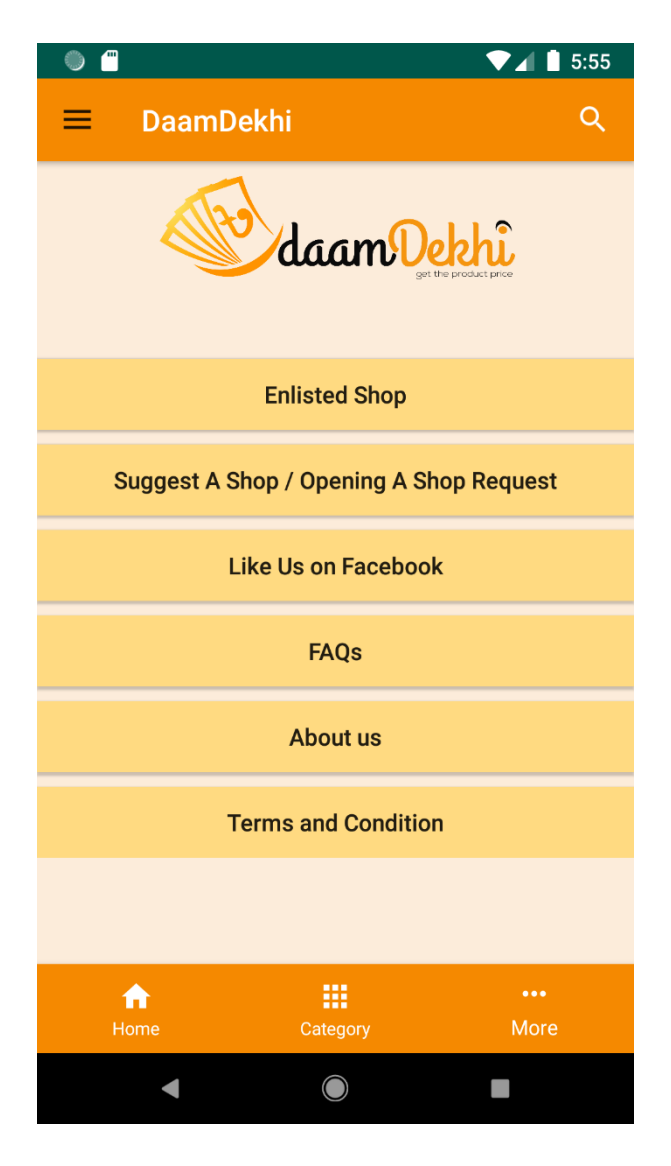

Figure 5.8: More Option Page of DaamDekhi

### **5.2.4 Search Page**

This the most important features of our application. Here user can search their necessary products and the search will be location based depends on where user are and also search the products of other places, shown in figure 5.9:

| $\blacksquare$                                        |                                      |            |                          |                                            |                               | 5:21                    |  |  |  |
|-------------------------------------------------------|--------------------------------------|------------|--------------------------|--------------------------------------------|-------------------------------|-------------------------|--|--|--|
| $\leftarrow$<br><b>JACKET</b>                         |                                      |            |                          |                                            |                               | ×                       |  |  |  |
|                                                       |                                      |            |                          |                                            |                               |                         |  |  |  |
|                                                       | <b>Most Viewed Product</b>           |            |                          |                                            |                               |                         |  |  |  |
|                                                       | Leather Jacket -<br>Men              |            |                          | 10041.95 km<br>142.25 BDT                  |                               |                         |  |  |  |
| $\alpha$ roductive                                    | Leather Jacket -<br>Women            |            | 10190.06 km<br>95.75 BDT |                                            |                               |                         |  |  |  |
| productie:                                            | Jeans Pant - Men                     |            |                          |                                            | 10126.77 km<br><b>120 BDT</b> |                         |  |  |  |
| droducts Mug With Design                              |                                      |            |                          |                                            | 10190.06 km<br>1200 RDT       |                         |  |  |  |
| $\mathcal{P}$                                         |                                      |            |                          | JACKET JACKETS JACKETED $\bigtriangledown$ |                               |                         |  |  |  |
| $q^1$ $w^2$ $e^3$ $r^4$ $t^5$ $y^6$ $u^7$ $i^8$ $o^9$ |                                      |            |                          |                                            |                               | p                       |  |  |  |
| a                                                     | s d f g h j                          |            |                          |                                            | $\mathsf{k}$                  | I                       |  |  |  |
|                                                       | z x c v b n                          |            |                          |                                            | m                             | $\overline{\mathbf{x}}$ |  |  |  |
| ?123                                                  | $\odot$                              |            |                          |                                            |                               | Q                       |  |  |  |
|                                                       | Figure 5.0. Coarah Dago of DoomDalch | $\bigcirc$ |                          |                                            |                               | 噩                       |  |  |  |

Figure 5.9: Search Page of DaamDekhi

### **5.2.5 Products Page**

Products page shows the different categories of products and its primary information. But if user wants the details information they must sign up first, shown in figure 5.10:

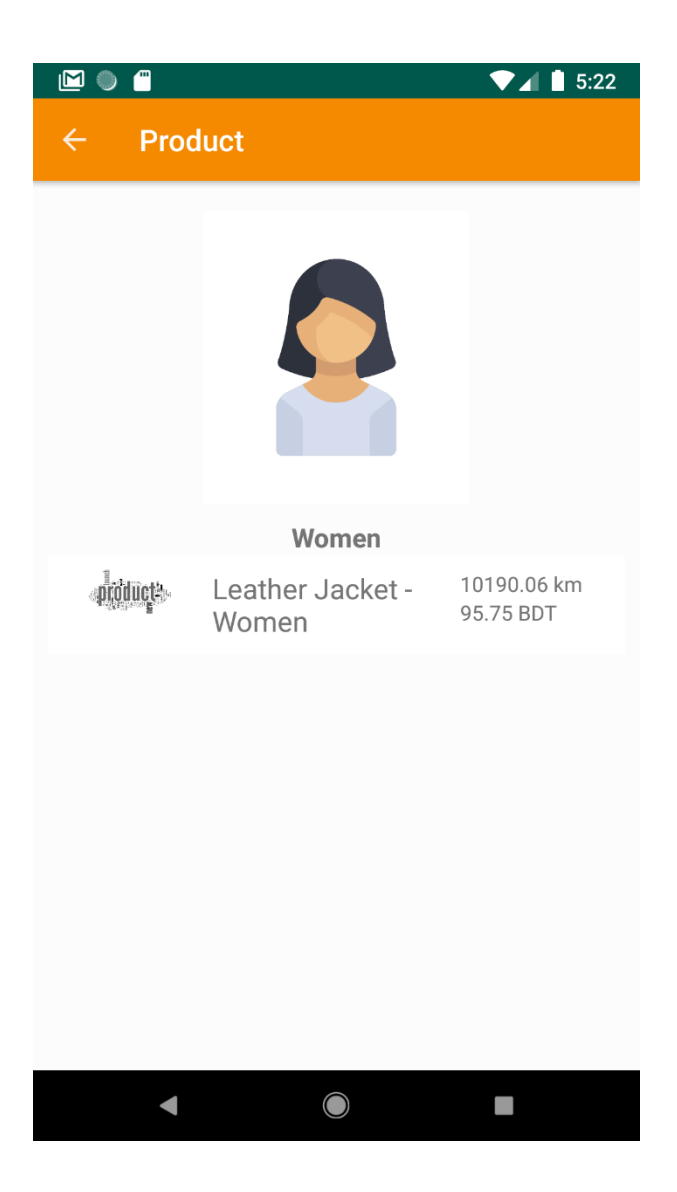

Figure 5.10: Product Page of DaamDekhi

### **5.2.6 Drawer Navigation Page**

After clicking on drawer navigation bar the user can see the profile option, login option and share options. This option are accessible for the registered users only, shown in figure 5.11:

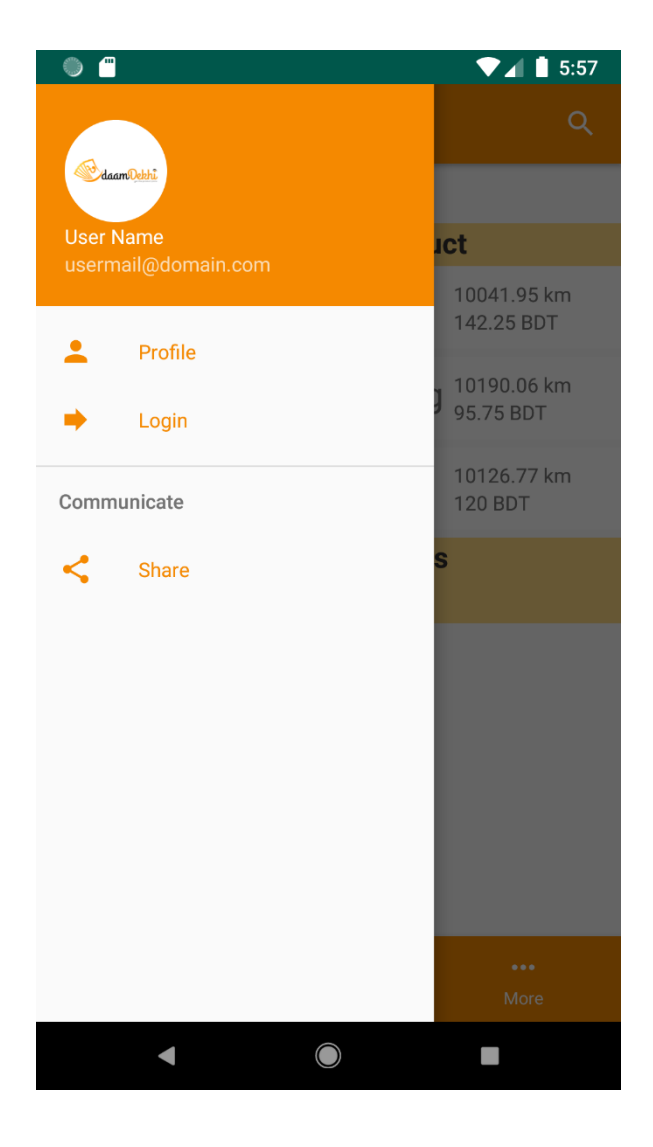

Figure 5.11: Drawer Navigation Page of DaamDekhi

### **5.2.7 Profile Page**

Pressing top left button of the navigation bar, user can see their personal information attached with their account like name, email address, phone number, account type, account no, and other useful information, shown in figure 5.12:

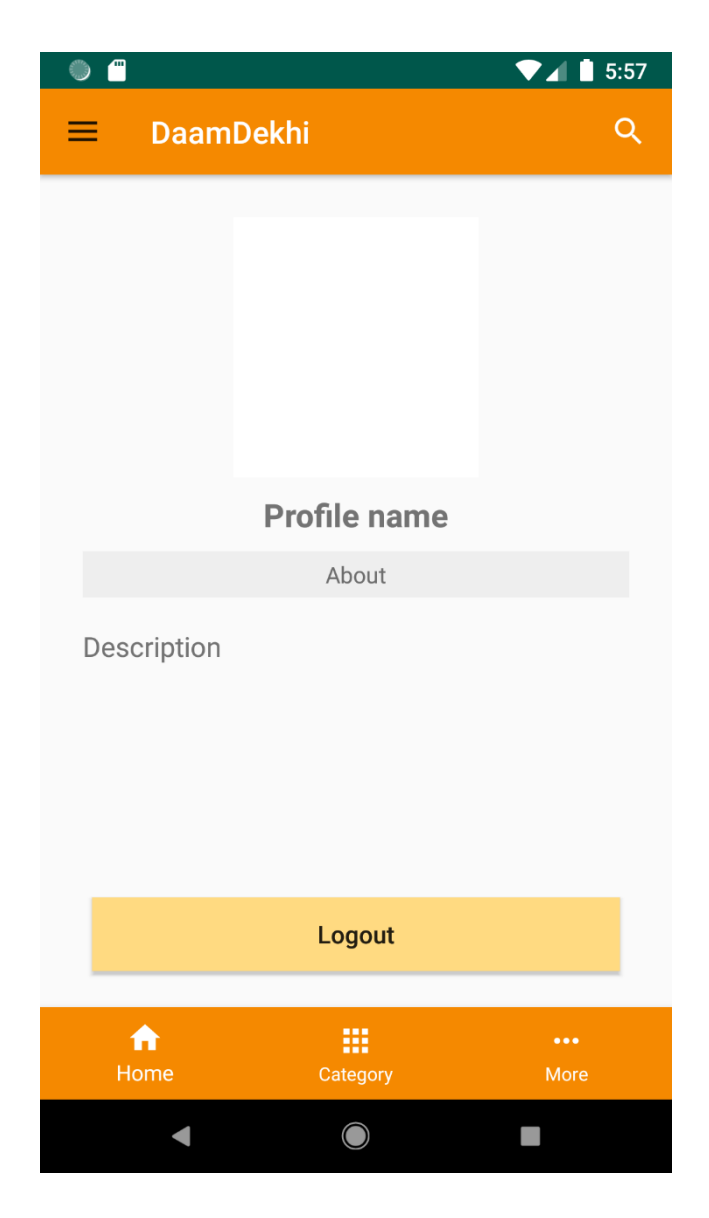

Figure 5.12: Profile Page of DaamDekhi

### **5.2.8 Registration Page**

If a user want to access the entire system or want to get extra facilities, he/she must sign in first. User needs a verified email address/phone number and password to sign in/register, shown in figure 5.13:

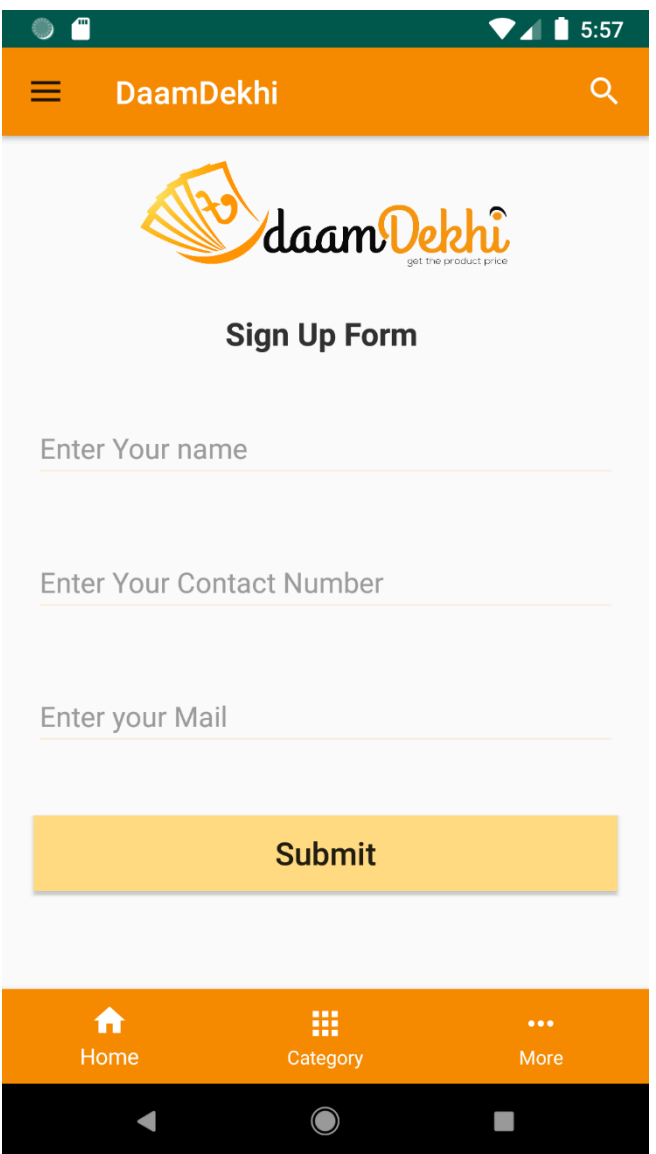

Figure 5.13: Registration Page of DaamDekhi

### **5.2.9Login Page**

If the user has login id and password, he/she can easily login into the system by click on the Login button. If user don't have id and password they must sign in/registration in the system first, shown in figure 5.14:

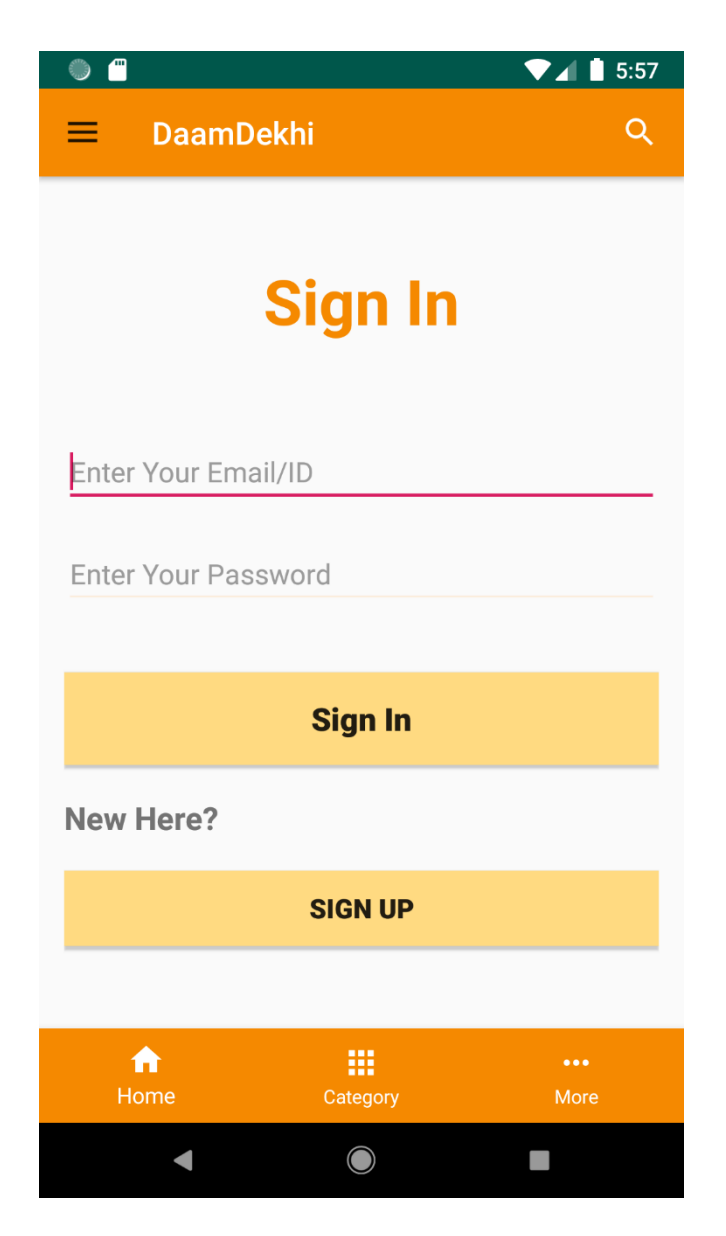

Figure 5.14: Login Page of DaamDekhi

### **5.2.10 Enlisted Shop Page**

In this page, users see the products details and prices that the shop owner provide which is very useful for them. And here we give user a special benefit like user can by products from these shops by using our "DaamDekhi Promo Code" and get discount, shown in figure 5.15

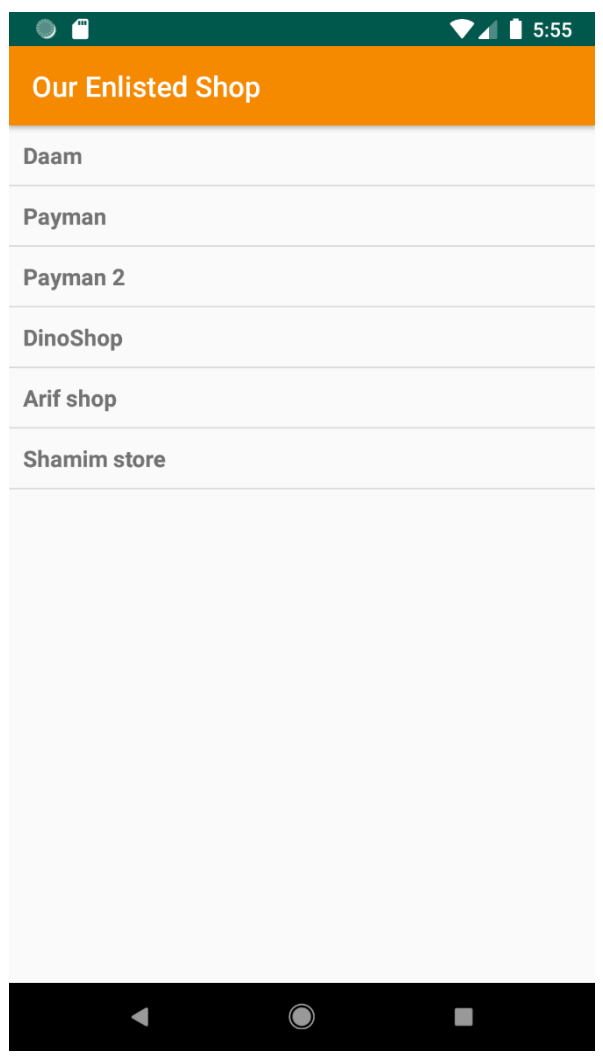

Figure 5.15: Enlisted Shop Page of DaamDekhi

### **5.2.11 Suggest a Shop Page**

In this page, user can suggest a trustful shop for the other user. If many of them suggest the same shop then we take that shop in our enlisted shop category, shown in figure 5.16:

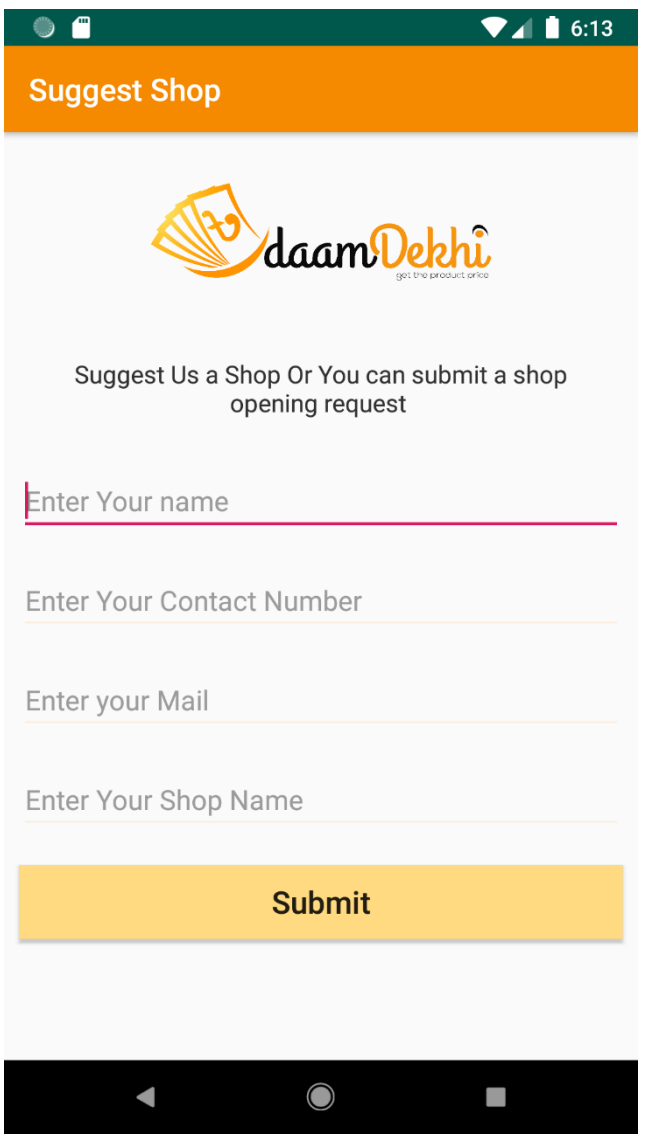

Figure 5.16: Suggested Shop Page of DaamDekhi

### **5.2.12 Social Media Integration (Facebook) Page**

In this page, if user want they can follow us on Facebook. In the modern era, Facebook is a digital medium to buy and sell products. That's why we create a Facebook page where user can see the latest information of our app daily, shown in figure 5.17:

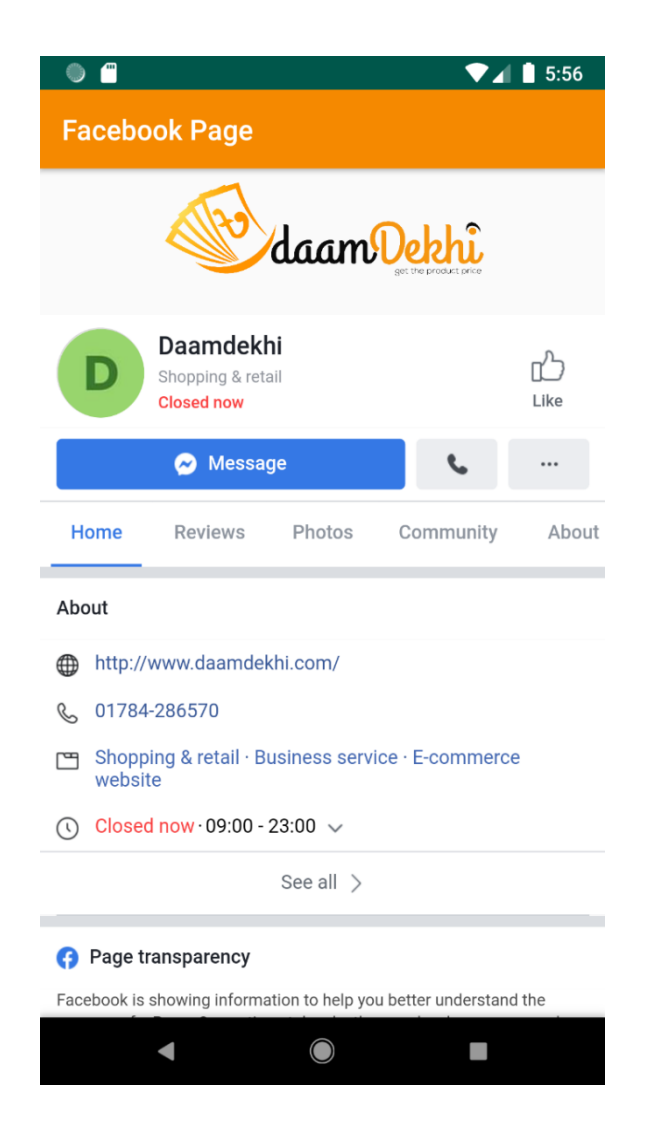

Figure 5.17: Social Media Interaction Page of DaamDekhi

## **5.2.13 FAQ Page**

FAQ page contains some Frequently Asked Questions about the application, shown in figure 5.18:

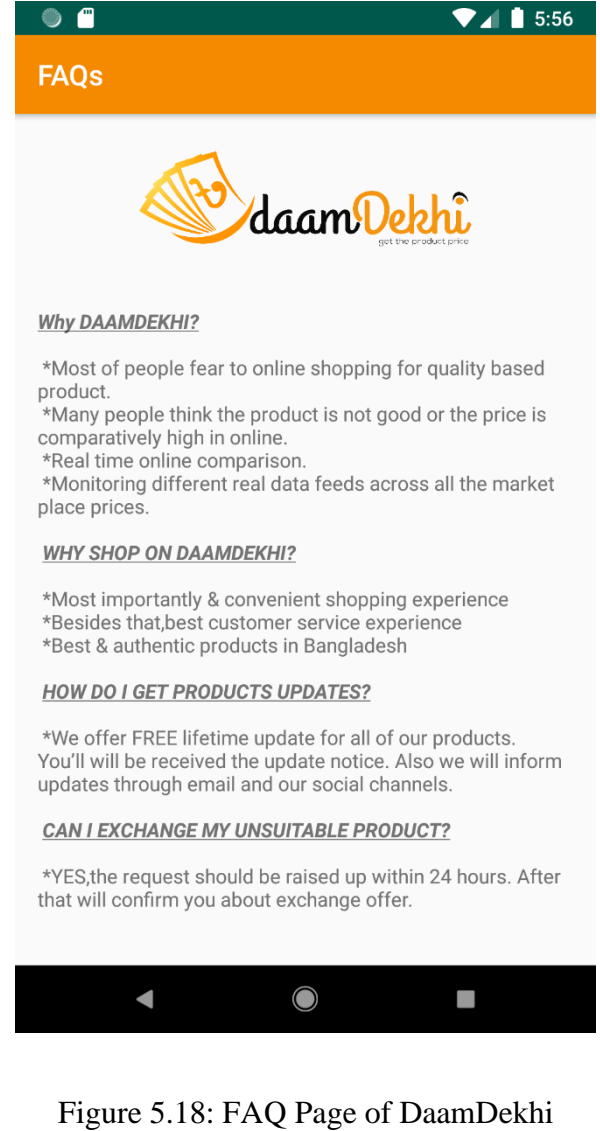

### **5.2.14 About Us Page**

This page describes details of our application like how the application works, how it's best for you (User), how it's friendly to all and many important objectives, shown in figure 5.19

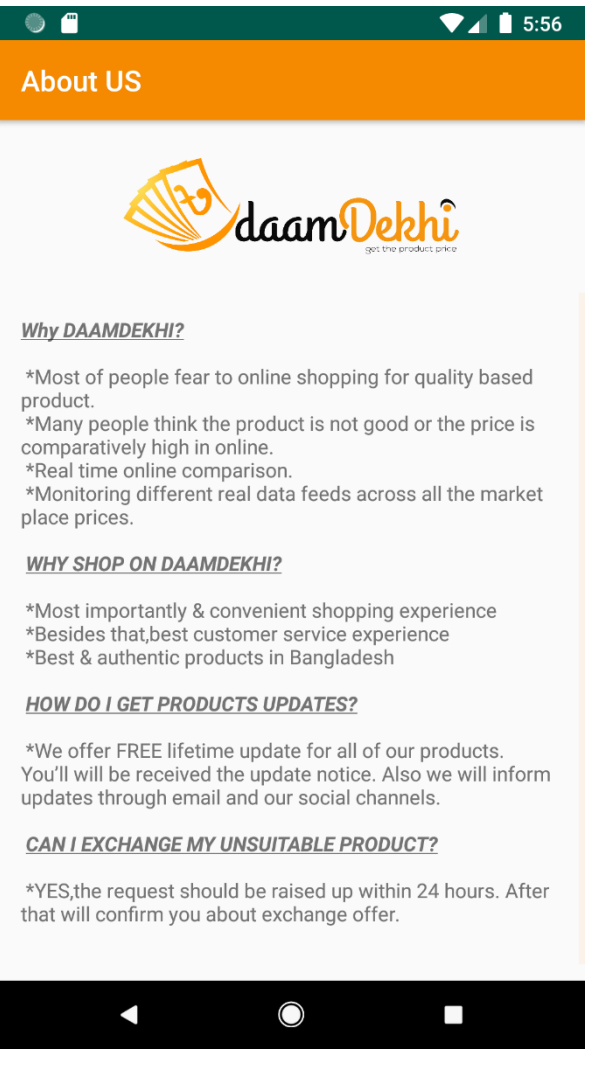

Figure 5.19: About Us Page of DaamDekhi

#### **5.2.15 Terms & Conditions Page**

Here we include a document that explains a few terms and conditions. A user must follow these otherwise he/she can't access the application properly, shown in figure 5.20:

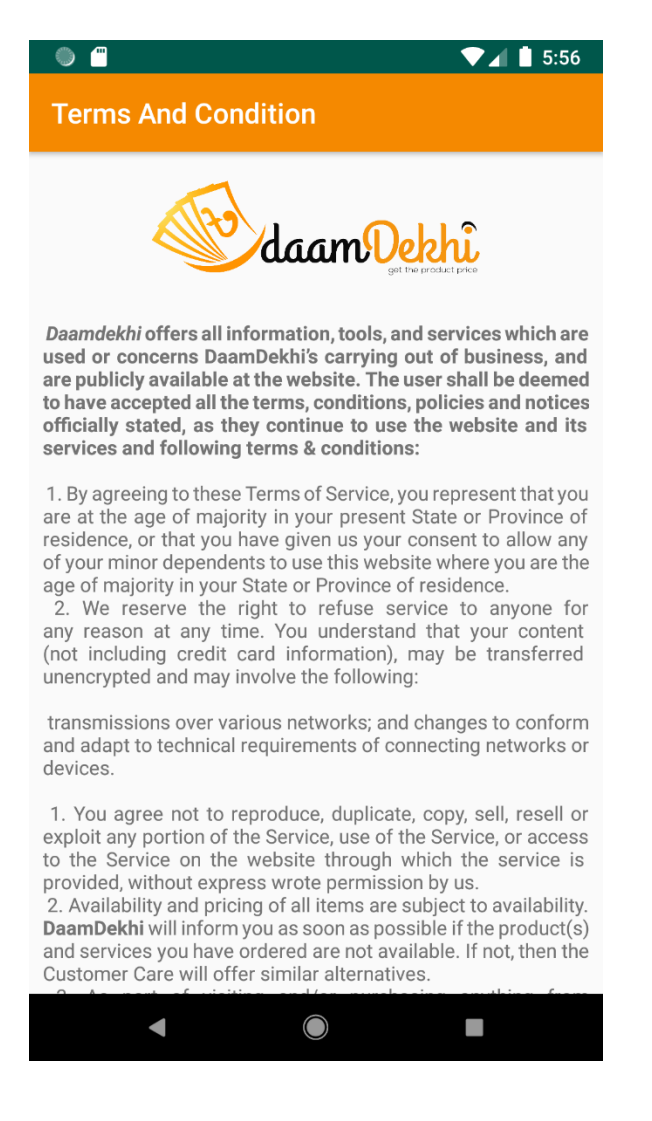

Figure 5.20: Terms & Coditions Page of DaamDekhi

### **5.3 Implementation of Interactions**

Execution of association is most imperative piece of a framework. Association implies when we are in a particular capacity and go to another capacity that we need those time. We separate the capacity for a variation of the user. We structure each user part in all respects considerately that user what he needs is without a doubt here. We plan all around cautiously that the structure appealing to user. An application Successions where the user is fulfilled utilizing the application. The Satisfaction dimension of our framework is high.

#### **5.4 Testing Implementation**

When a system is implemented and test some specific function is called test implementation [6]. We have tested our system several times. Login, product search, products prices, comparison and details seen, frequently asked questions, profile view and settings are tested by us at several times. We have tested the following factors:

- 1. Login System
- 2. User Account
- 3. Product Search
- 4. Product Comparison
- 5. Profile Maintenance
- 6. Settings Change

### **5.5 Test Results and Repots**

System Testing Table show below the result of system testing:

Table 5.1: System Testing Table

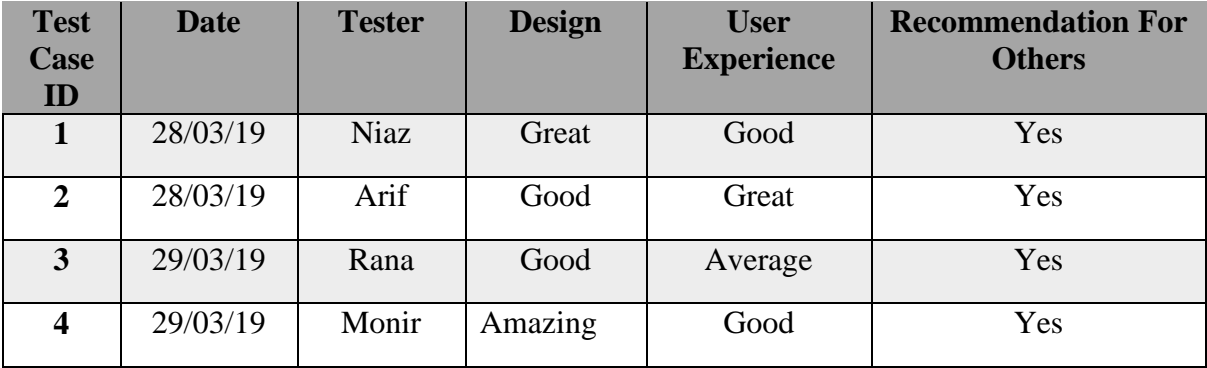

## **CHAPTER 06**

### **Conclusion and Future Scope**

#### **6.1 Discussion and Conclusion**

By the grace of **Almighty Allah**, we have successfully completed our project and documentation. After the long-term of thinking, Discussion, implementation we are in the last session and happy of completion. DaamDekhi is able of showing the location-based product price with ease in no time. Our system reduces the hassle of time.

Until now people faced tremendous problem of showing the real price of any product because the price of same product is different in different places in our country. Most of the people feel confusion which product is good in low ranges for them than other places.

Well, now this problem has changed. DaamDekhi has changed the process. By using our application user can see any kind of product price with its details information as he likes in a single click surrounding him without any additional hassle. By our system, the valuable time of people will be saved.

#### **6.2 Scope for Further Developments**

We have a future plan for the application. Some of the plans are:

- 1. Will reduce the market overpricing.
- 2. Will be more user friendly with all types of category features.
- 3. AI based chat bot to help user's problems.
- 4. Will be a hassle-free transaction.
- 5. A Web Site will be developed as well.

#### **REFERENCES**

- [1] The total number of Internet Subscribers in Bangladesh,
- available at <<http://www.btrc.gov.bd/content/internet-subscribers-bangladesh-january-2018>>, last accessed on 10-01-2018 at 12:10am.
- [2] What is business process modeling?
- available at <<https://en.wikipedia.org/wiki/Business\_process\_modeling>>, last accessed on 10-01-2018 at 12:10am.
- [3] Definition of use case diagram,
- available at << https://en.wikipedia.org/wiki/Use\_case\_diagram>>, last accessed on 04-07-2017 at 08:10am.
- [4] Laravel Architecture, available at << https:// laravel.com>>, last accessed on 13-9-2017 at 12:00pm.
- [5] UI/UX Design the 7 factors,
- available at <<https://www.interaction-design.org/literature/article/the-7-factors-thatinfluence-user-experience>>, last accessed on 01-12-2017 at 4:04pm.
- [6] Definition of system testing, available at <<https://en.wikipedia.org/wiki/System\_testing>>, last accessed on 13-9-2017 at 12:00pm.

### **APPENDICIES**

#### **Appendices: Project Reflection**

Throughout the journey, since last year, we have acquired a tremendous experience. We are three in members in our team. Having a good relationship and strong bonding with each other, we have completed our project successfully. Our bonding was formed when we started to work together.

When we started the journey, we didn't know how to develop an online-based mobile application. So, it was hard for us to know the proper steps of developing of a mobile application. But we were not hopeless. Then we analysed the requirements and made a proper plan that made us even more confident to make our dream successful. We faced several problems when we created the database of our application. The database didn't work perfectly. But we never felt demotivated. We solved our problems together.

After a year of hard work, we have developed our application finally. We have experienced how to cooperate with each other throughout the journey. Alongside, we have gathered a lot of idea about other online-based mobile applications. Now we have a belief that, if we work together, everything is possible to do. After all, we are grateful to The Almighty ALLAH and our respectable supervisor Md. Sadekur Rahman for his endless support and excellent guiding throughout the session.

## DaamDekhi

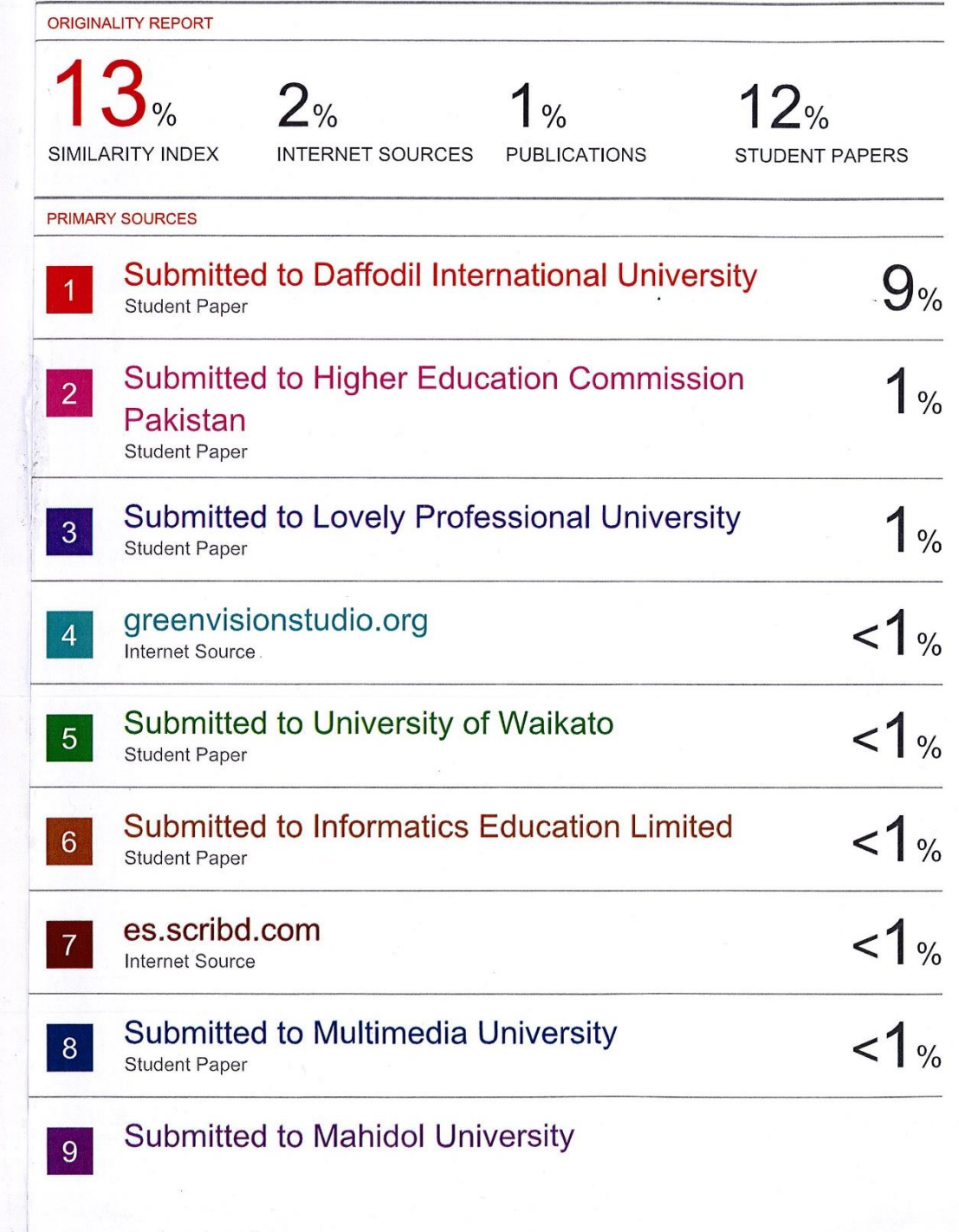

 $\sim 1.2$